# **Bitová mapa**

Okrem vektorových grafických objektov môžu grafické schémy obsahova aj bitovú grafiku - **bitové mapy**. Bitová mapa je rastrový obrázok vytvorený pomocou bitmapových grafických editorov (napr. Paint Shop Pro, Adobe Photoshop). Umožuje obohati grafickú schému o grafické prvky, ktoré nie je možné vytvori prostriedkami procesu [D2000 GrEditor](https://doc.ipesoft.com/display/D2DOCV12SK/D2000+GrEditor).

Viac informácii o používaní bitových máp v grafickom editore nájdete v kapitole [Bitové mapy](https://doc.ipesoft.com/pages/viewpage.action?pageId=17269560).

## **Vloženie bitovej mapy do grafickej schémy**

- 1. V nástrojovej lište [Kreslenie](https://doc.ipesoft.com/pages/viewpage.action?pageId=17269658) kliknite na tlaidlo **Bitová mapa** .
- 2. Otvorí sa dialógové okno obsahujúce zoznam dostupných bitových máp.

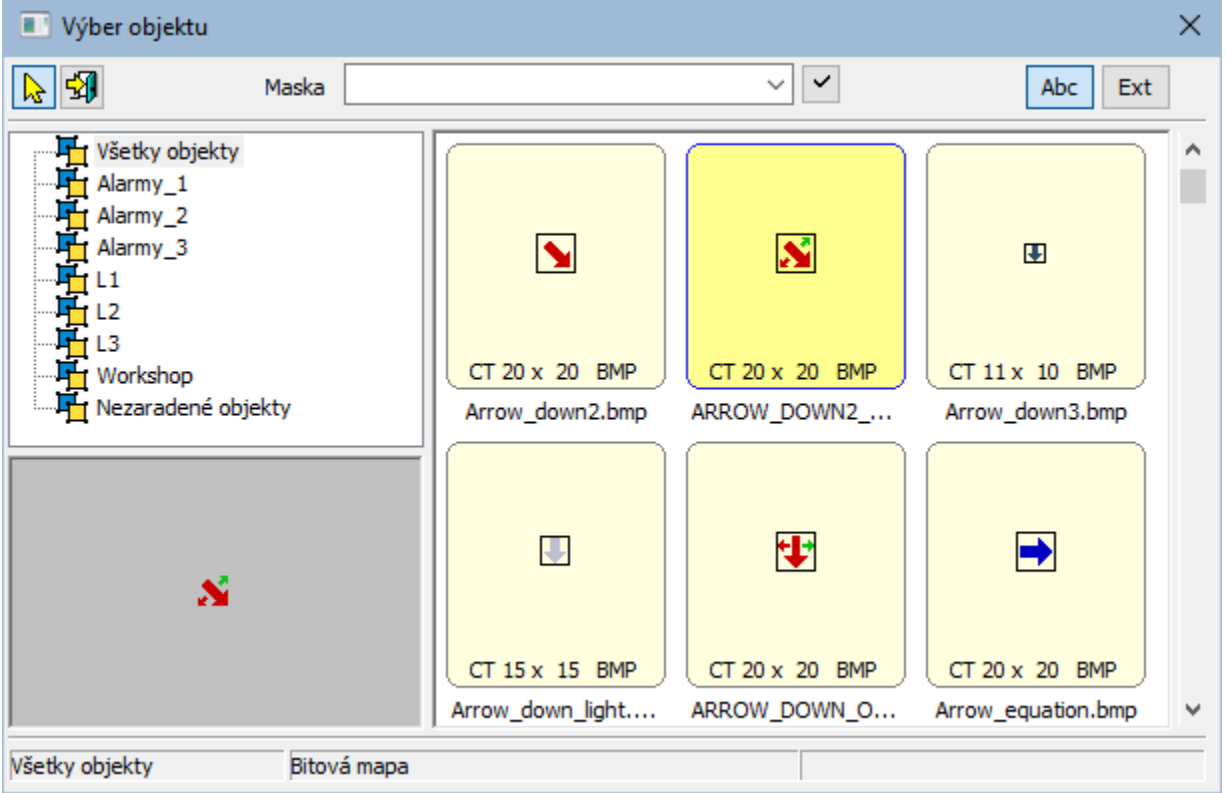

1. Zo zoznamu vyberte kliknutím požadovanú bitovú mapu.

- 2. Kliknite na tlaidlo **OK**.
- 3. V grafickej schéme kliknite na pozíciu, kde má by umiestnená daná bitová mapa. Rozmery bitovej mapy je možné poda potreby zmeni kapitola [Z](https://doc.ipesoft.com/pages/viewpage.action?pageId=17269515) [mena rozmerov objektov](https://doc.ipesoft.com/pages/viewpage.action?pageId=17269515).
- ABC usporiadanie poda mena objektu
- EXT usporiadanie poda typu súboru
- 1. riadok pod bitovou mapou obsahuje popis a typ prípony obrázkového súboru. Popis obsahuje základné informácie o bitových mapách. Táto informácia pozostáva z dvojice znakov a rozmeru bitovej mapy. Význam dvojice znakov uvádza nasledujúca tabuka.

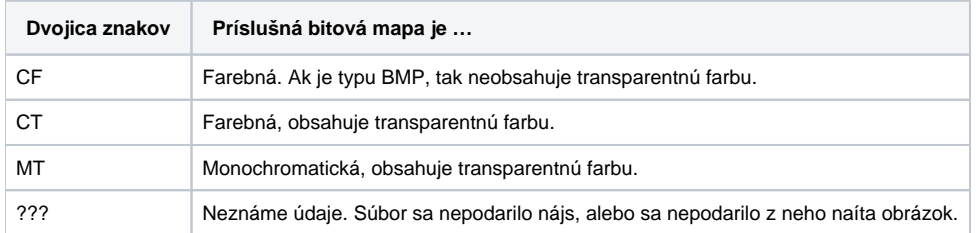

Poznámka: Monochromatické bitové mapy sa vykresujú poda nastavenej farby. ierna farba, ktorá sa v palete bitovej mapy nachádza na prvej pozícii, je vždy transparentná (kapitola [Bitové mapy\)](https://doc.ipesoft.com/pages/viewpage.action?pageId=17269560).

# Parametre bitovej mapy

Parametre bitovej mapy sa definujú v [paletke Vlastnosti objektu.](https://doc.ipesoft.com/display/D2DOCV12SK/Paletka+Vlastnosti+objektu) Táto paletka je tvorená niekokými asami (záložkami). V nasledujúcom texte sú popísané iba parametre týkajúce sa grafického objektu bitová mapa.

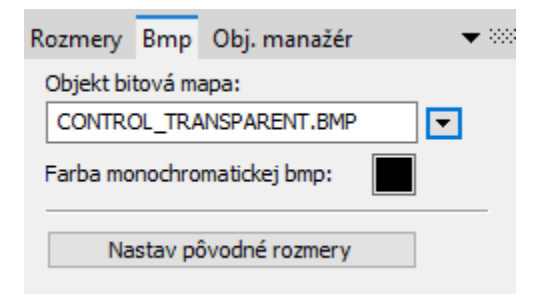

### **Objekt bitová mapa:**

Výber objektu typu Bitová mapa. Zoznam bitových máp sa objaví po stlaení tlaidla .

### **Farba monochromatickej bitovej mapy**

Výber farby pre monochromatické bitové mapy.

### **Nastav pôvodné rozmery**

Nastavenie pôvodných rozmerov bitovej mapy.

# Parametre bitovej mapy D2000 V12.1N

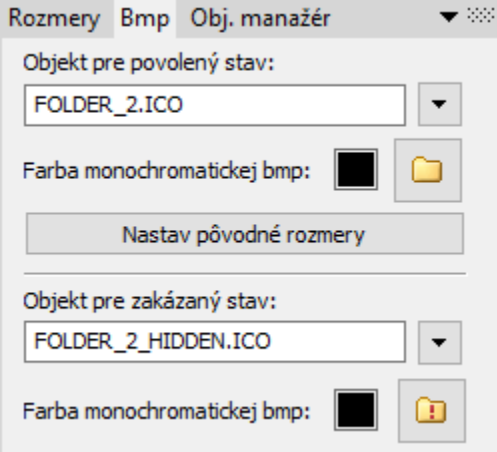

### **Objekt pre povolený stav:**

Výber objektu typu Bitová mapa. Používa sa pre povolený stav objektu a aj pre zakázaný, ak ten nie je definovaný. Zoznam bitových máp sa objaví po stlaení tlaidla

### **Farba monochromatickej bitovej mapy**

Výber farby pre monochromatické bitové mapy.

### **Nastav pôvodné rozmery**

Nastavenie pôvodných rozmerov bitovej mapy.

#### **Objekt pre zakázaný stav:**

Výber objektu typu Bitová mapa. Používa sa pre zakázaný stav objektu. Zoznam bitových máp sa objaví po stlaení tlaidla .

### **Farba monochromatickej bitovej mapy**

Výber farby pre monochromatické bitové mapy.

# **Požiadavky**

**Minimálna podporovaná verzia** D2000 V12.1N

# **ICO Objekty**

**Podpora ikon**

- ikony do [windows prvkov "button"](https://doc.ipesoft.com/display/D2DOCV12SK/Windows+prvky) sa zoberú poda prostredia windows najastejšie 32x32
- ikony do [windows prvkov "treview"](https://doc.ipesoft.com/display/D2DOCV12SK/Windows+prvky) majú ma rozmer 16x16, iná budú do tohto rozmeru stlaené

**Poznámka:** Bitové mapy majúce priehadnos definovanú tak, ako sa používa v schémach majú priehadnos aj v treeview.

**Súvisiace stránky:** ⋒ [Kreslenie grafických objektov](https://doc.ipesoft.com/pages/viewpage.action?pageId=17269684)